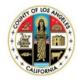

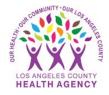

# Accessing your Health Information on the MyWellness Patient Portal-A Patient's Guide

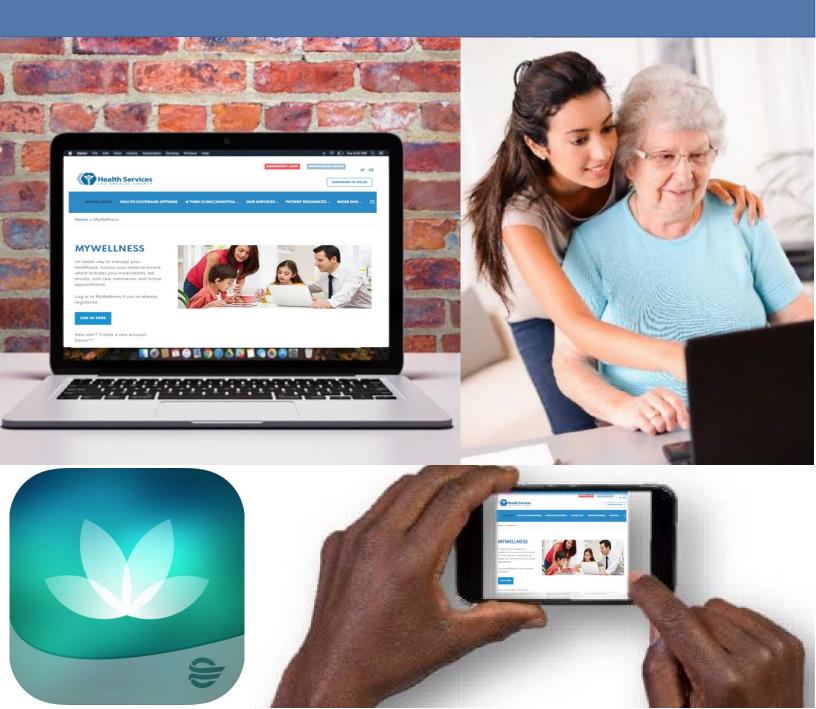

## **Health Record: Overview**

1. From the Home screen, click on Health Record.

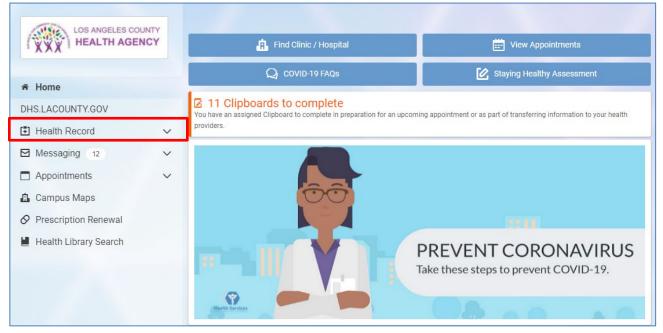

2. On the Health Record page, you will see an Overview that includes your Current Medications, Immunizations, Allergies, and Health Issues.

| LOS ANGELES COUNTY        | Overview                                                                                               |  |  |
|---------------------------|----------------------------------------------------------------------------------------------------|--|--|
| HEALTH AGENCY             | Viewing health record for     JANA ZZZTEST                                                             |  |  |
| A Home                    | Current Medications                                                                                    |  |  |
| DHS.LACOUNTY.GOV          | ♥ Your pharmacy may make changes, so be sure to ask your pharmacist for exact medication instructions. |  |  |
| Health Record             | Renew                                                                                                  |  |  |
| [ <sup>‡</sup> ] Overview | multivitamin Learn more about this 🖆                                                                   |  |  |
| Lab Results               | Date Started On: Nov 22, 2019                                                                          |  |  |
| Ø Medications             | ► Show more info                                                                                       |  |  |
| Medical Provider Notes    | piroxicam 10 mg oral capsule Learn more about this 🖄                                                   |  |  |
| X Radiology               | Date Started On: Nov 22, 2019                                                                          |  |  |
| Procedures                | Show more info                                                                                         |  |  |
| Documents / Education     | propranolol 60 mg oral capsule, extended release Learn more about this 🖄                               |  |  |
| 🕒 Summaries of Care       | Date Started On: Nov 22, 2019                                                                          |  |  |
| ☑ Messaging 13 ∨          | Show more info                                                                                         |  |  |
| 🗖 Appointments 🗸 🗸        | naproxen 500 mg (as sodium) oral tablet, extended release Learn more about this 🖄                      |  |  |
| 💼 Campus Maps             | Date Started On: Nov 22, 2019                                                                          |  |  |
|                           | vitamin E 200 intl units oral capsule Learn more about this 🗠                                          |  |  |
| 📕 Health Library Search   | Date Started On: Nov 22, 2019                                                                          |  |  |
|                           | ► Show more info                                                                                       |  |  |

| Immuni                                       | zations                                               |
|----------------------------------------------|-------------------------------------------------------|
| liphth/tetanus/pertussis,acel/hepB/polio     |                                                       |
| aprili/ tetanus/ pertussis, acei/ nepb/ pono | Date Received: Aug 17, 2016                           |
| pneumococcal 23-valent vaccine               | Date Received: Aug 17, 2016                           |
| hepatitis A adult vaccine                    | Date Received: Aug 02, 2015                           |
| Current A                                    | Allergies                                             |
| acetaminophen-HYDROcodone                    | Date Identified: Feb 28, 2017<br>Reactions: Nausea    |
| amoxicillin                                  | Date Identified: Jun 30, 2016<br>Reactions: Weal      |
| bioflavonoids                                | Date Identified: Mar 31, 2016<br>Reactions: Unknown   |
| sertraline                                   | Date Identified: Feb 08, 2010<br>Reactions: Dizziness |
| penicillin                                   | Date Identified: Mar 01, 1991                         |
| Health Is                                    | sues                                                  |
| Pregnant Learn more about this 🖪             | Date Identified: Apr 15, 2020<br>Status: Active       |
| Acne Learn more about this 🖄                 | Date Identified: Mar 19, 2018<br>Status: Active       |
| Pregnant Learn more about this 🗠             | Date Identified: Jul 09, 2017<br>Status: Resolved     |
| Homeless Learn more about this 🖄             | Date Identified: Apr 06, 2017<br>Status: Active       |
| Homeless family Learn more about this 🖄      | Date Identified: Jan 31, 2017<br>Status: Active       |
| Anxiety Learn more about this 🖪              | Date Identified: Jan 01, 2017<br>Status: Resolved     |

3. You can learn more about all listed items by clicking on the **Learn more about this** link next to the medication, immunization, allergy, and/or health issues name. Click the **Show more info** to find instructions for prescribed medications.

| LOS ANGELES COUNTY     | Overview                                                                                               |
|------------------------|----------------------------------------------------------------------------------------------------|
| HEALTH AGENCY          | Viewing health record for JANA ZZZZTEST                                                                |
| 希 Home                 | Current Medications                                                                                    |
| DHS.LACOUNTY.GOV       | ✓ Your pharmacy may make changes, so be sure to ask your pharmacist for exact medication instructions. |
| Health Record          | Renew                                                                                                  |
| [+] Overview           | multivitamin Learn more about this 🗠                                                                   |
| Lab Results            | Date Started On: Nov 22, 2019                                                                          |
| Ø Medications          | ▶ Show more info                                                                                       |
| Medical Provider Notes | piroxicam 10 mg oral capsule Learn more about this 🖆                                                   |
| 🛠 Radiology            | Date Started On: Nov 22, 2019                                                                          |
| Procedures             | ▶ Show more info                                                                                       |

4. Information about the dose, frequency, and route will be displayed below the medication. Remember, this can change over time.

| piroxicam 10 mg oral capsule Learn more about this 🖄                                                                                                    |
|----------------------------------------------------------------------------------------------------|
| Date Started On: Nov 22, 2019                                                                                                    |
| ▼ Show less info                                                                                                    |
| The dose, frequency, and route information that is displayed below may have changed when your prescription was filled.<br>Do not rely on the information below as instructions for taking the medication; always consult your pharmacy or health<br>care provider for instructions and medication information. |
| Frequency: Daily<br>Route: Oral                                                                                                    |

#### **Health Record Lab Results**

1. From the Health Records Overview page, click on Lab Results.

| LOS ANGELES COUNTY     | Lab Results                                                 |  |
|------------------------|-------------------------------------------------------------|--|
| HEALTH AGENCY          | Viewing health record for     JANA ZZZZTEST                 |  |
|                        |                                                             |  |
| 希 Home                 | Most recent results Learn More                              |  |
| DHS.LACOUNTY.GOV       | Filter by date range                                        |  |
| F Health Record        | Start date End date                                         |  |
|                        | 06/23/2020 🛗 06/30/2020 🛗 Submit                            |  |
| Overview               | Enter date in MM/DD/YYYY format.                            |  |
| Lab Results            | Show all results                                            |  |
| Ø Medications          |                                                             |  |
| Medical Provider Notes | Infectious Disease                                          |  |
|                        | SARS-CoV-2 RNA,TMA (COVID-19) Learn more about this 🖄       |  |
| 🛠 Radiology            |                                                             |  |
| Procedures             | NEGATIVE                                                    |  |
| (y Troccures           | Date: Jun 30, 2020 04:07 p.m. PDT Reference Range: NEGATIVE |  |
| Documents / Education  |                                                             |  |

2. The information on this page will show your lab results from your electronic medical record. You can learn more about a particular lab result by clicking on the **Learn more about this** option next to the lab test name.

| LOS ANGELES COUNTY     | Lab Results                                                          |      |
|------------------------|----------------------------------------------------------------------|------|
| HEALTH AGENCY          | Viewing health record for     JANA ZZZTEST                           | ~    |
| A Home                 | Most recent results                                                  | More |
| DHS.LACOUNTY.GOV       | Filter by date range Start date End date                             |      |
| Health Record          | 06/23/2020 🛱 06/30/2020 🛱 Submit                                     |      |
| Overview               | Enter date in MM/DD/YYYY format.                                     |      |
| Lab Results            | Show all results                                                     |      |
| Ø Medications          | Infectious Disease                                                   |      |
| Medical Provider Notes |                                                                      |      |
| 😵 Radiology            | SARS-CoV-2 RNA,TMA (COVID-19 Learn more about this 🖄                 |      |
| ♦ Procedures           | NEGATIVE Date: Jun 30, 2020 04:07 p.m. PDT Reference Range: NEGATIVE | >    |
| Discharge Documents    |                                                                      |      |

3. The **Health Library** search screen appears as seen below.

| Search Results                                                                                                    |                                                                                                    |                                                                                  |
|----------------------------------------------------------------------------------------------------|----------------------------------------------------------------------------------------------------|----------------------------------------------------------------------------------|
|                                                                                                    | Bearoh Clinical Content                                                                                                    |                                                                                  |
| 🖶 l'hint. 🔍 Translaile                                                                                                    | Browse A-Z Listings:<br>A B C D E F G H I J K L M N O P O R S T U V W X Y Z                                                                                                    |                                                                                  |
| Coronavirus Disease 20                                                                                                    | 19 (COVID-19): Overview                                                                                                    | Related Items                                                                    |
|                                                                                                    | ary lineas. It's caused by a new (novel) coronavirus. There are many types of coronavirus.<br>Ind bronchills. They may sometimes cause lung infection (preventions). Symptoms can range from mild<br>viruses are also found in some animals. | Patient Education                                                                |
| All 50 states in the U.S. have reported cases of COVID-19. Most states report "community spread" of COVID-19. This means the source of the illness is not known. COVID-19 is a report-reported infectious disease. This means that scientists are actively reased ting it. There are information updates requires.                                                                                                    |                                                                                                    | <ul> <li>Contrarevirus Disease 2019 (COVID-<br/>19)- Overview</li> </ul>         |
| Public health officials are working to find the source. How the virus spreads is not yet fully understood, but it seems to spread and infect people fairly easily.<br>Some people who here been infected in an area may not be sure how or where they were infected. The virus may be spread through drophets of fuel that a<br>person coughs or sneecess into the etr. If may be spread if you louch a surface with the virus on it, such as a hardle or object, and then louch your eyes, |                                                                                                    | <ul> <li>Contransition Disease 2019 (COVID-<br/>19): Prevention</li> </ul>       |
|                                                                                                    |                                                                                                    | <ul> <li>Contransitus Disease 2019: Caring Is<br/>Yourself and Others</li> </ul> |
|                                                                                                    |                                                                                                    | 3 Step-by-Step: Making a Cloth Face                                              |
| iosa, or mouth.                                                                                                    | www.cdc.gov/coronavirus/2019-ncov. Or cell 800-CDC-INFO (800-202-4638).                                                                                                    | Manik                                                                            |

## **Health Record: Medications**

- 1. From the Health Record Overview page, click Medications
- 2. All the medications in the your electronic medical record are listed on the Medications page. You can learn more about any medications that have been prescribed to you by clicking on Learn more about this next to the medication name. It will lead to the Health Library Search where you can learn more about your prescribed medications. Click the Show more info to find instructions for prescribed medications.

| LOS ANGELES COUNTY     | Medications                                                                                            |
|------------------------|----------------------------------------------------------------------------------------------------|
| HEALTH AGENCY          | ♥ Your pharmacy may make changes, so be sure to ask your pharmacist for exact medication instructions. |
| 🖨 Home                 | Viewing health record for     JANA ZZZTEST                                                             |
| DHS.LACOUNTY.GOV       | Renew Learn More                                                                                       |
| Health Record          | multivitamin Learn more about this 🗠                                                                   |
| Overview               | Date Started On: Nov 22, 2019                                                                          |
| Lab Results            | ► Show more info                                                                                       |
| Ø Medications          | piroxicam 10 mg oral capsule Learn more about this 🖄                                                   |
| Medical Provider Notes | Date Started On: Nov 22, 2019                                                                          |
| 🛠 Radiology            | ► Show more info                                                                                       |

## **Health Record: Medical Provider Notes**

 From the Health Record Overview page, please click on Medical Provider Notes. This will show you a list of provider notes. To view a note, click on the note. If you would like a copy of a note, you can download it using the Download option to the right of the note as shown below.

| LOS ANGELES COUNTY                  | Medical Provider Notes                                                                  |          |
|-------------------------------------|-----------------------------------------------------------------------------------------|----------|
| HEALTH AGENCY                       | Viewing health record for     JANA ZZZTEST                                              | ~        |
| Home DHS.LACOUNTY.GOV Health Record | Orthopedic Outpatient Provider Note<br>ortho foot aminian<br>Date Created: Jun 10, 2020 | Download |
| Overview     Lab Results            | Adult Primary Care Outpt Provider Note Adult primary care op note                       | Download |
| Ø Medications                       | Date Created: May 06, 2020                                                              |          |
| Medical Provider Notes              | History and Physical Admission H & P                                                    | Download |

## Health Record: Radiology

1. From the **Radiology** page, you can see X-rays and other radiologic exams recorded in the electronic medical record. To view a radiology report, click on the exam. If you would like a copy of their radiology report, you can download it using the **Download** option to the right of their exam as shown below.

| LOS ANGELES COUNTY     | Radiology                                            |                   |
|------------------------|------------------------------------------------------|-------------------|
| Health Agency          | Viewing health record for     JANA ZZZTEST           | ~                 |
|                        | XR Chest 2 Views<br>Date Created: Mar 16, 2017       | Download          |
| Health Record          | XR Foot Complete Right<br>Date Created: Mar 16, 2017 | Download          |
| Lab Results            |                                                      | < Previous Next > |
| Ø Medications          |                                                      |                   |
| Medical Provider Notes |                                                      |                   |
| 🛠 Radiology            |                                                      |                   |

#### **Health Record: Procedures**

1. From the **Health Record Overview** page, click on **Procedures**. This will show you a list of the procedures you have undergone that are in your electronic medical record.

| LOS ANGELES COUNTY     | Procedures                                 |                              |
|------------------------|--------------------------------------------|------------------------------|
| HEALTH AGENCY          | Viewing health record for     JANA ZZZTEST | ~                            |
| A Home                 |                                            |                              |
| DHS.LACOUNTY.GOV       |                                            |                              |
| Health Record          | Appendectomy;.                             | Date Performed: Dec 01, 2016 |
| Overview               | Removal of lesion of brain meninges        | Date Performed: Aug 17, 2016 |
| Lab Results            | тан                                        | Date Performed: May 07, 2014 |
| Ø Medications          | Admission by breast surgeon                | Date Performed:              |
| Medical Provider Notes |                                            |                              |
| 🕻 Radiology            |                                            |                              |
| Procedures             |                                            |                              |

# Health Record: Documents/Education

- 1. From the **Health Record Overview** page, please click on **Documents/Education**. This will display your discharge summary(ies) and patient education.
- 2. To view a discharge summary, click on the discharge summary. If you would like to download a discharge summary, they can click on the **Download** option to the right of their Discharge Summary.

| LOS ANGELES COUNTY<br>HEALTH AGENCY                             | Documents / Education                                   | Ť        |
|-----------------------------------------------------------------|---------------------------------------------------------|----------|
| ✤ Home<br>DHS.LACOUNTY.GOV                                      | ED Patient Education Note<br>Date Created: Aug 19, 2020 | Download |
| Health Record                                                   | Discharge Instructions Date Created: Aug 19, 2020       | Download |
| Lab Results                                                     | Patient Education Date Created: Aug 12, 2020            | Download |
| <ul> <li>Medications</li> <li>Medical Provider Notes</li> </ul> | Patient Education Date Created: Aug 11, 2020            | Download |
| <ul> <li>Radiology</li> <li>Procedures</li> </ul>               | ED Patient Education Note<br>Date Created: Jun 23, 2020 | Download |
| Documents / Education                                           | ED Patient Education Note                               | Download |

### Health Record: Summaries of Care

1. From the **Health Record Overview** page, please click on **Summaries of Care**. This section will you to view and/or download any Visit Care Summaries. To send the summary to an email, click on **Send**.

| LOS ANGELES COUNTY                                                     | Summaries of Care                                                                                                    |                          |               |
|------------------------------------------------------------------------|----------------------------------------------------------------------------------------------------|--------------------------|---------------|
| HEALTH AGENCY                                                          | Viewing health record for     JANA ZZZZTEST                                                                                                    |                          |               |
| Home Home DHS.LACOUNTY.GOV Health Record                               | Filter by date range Start date Enter date in MM/DD/YYYYY format.                                                                                                | End date                 |               |
| <ul> <li>Overview</li> <li>Lab Results</li> <li>Medications</li> </ul> | Visit Care Summaries Download and share a care summary that includes important current information as well as information about the care provided in that visit. |                          |               |
| Medical Provider Notes                                                 | Outpatient                                                                                                    | Visit Date: Sep 03, 2020 | Download Send |
| * Radiology                                                            | Outpatient                                                                                                    | Visit Date: Sep 03, 2020 | Download Send |
| <ul> <li>Procedures</li> <li>Documents / Education</li> </ul>          | Emergency                                                                                                    | Visit Date: Jun 23, 2020 | Download Send |
| E Summaries of Care     ■                                              | Emergency                                                                                                    | Visit Date: Jun 23, 2020 | Download Send |